*http://wiki.proxway-ble.ru/ProxWay\_IP:%D0%A0%D0%B0%D0%B1%D0%BE%D1%82%D0%B0\_%D1 %81\_%D0%BE%D1%82%D1%87%D0%B5%D1%82%D0%B0%D0%BC%D0%B8/%D0%9E%D1%82% D1%87%D0%B5%D1%82%D1%8B\_%D0%BF%D0%BE\_%D1%81%D0%BE%D0%B1%D1%8B%D1%8 2%D0%B8%D1%8F%D0%BC/%D0%9E%D1%82%D1%87%D0%B5%D1%82\_%D0%BF%D0%BE\_%D0 %BC%D0%B5%D1%81%D1%82%D0%BE%D0%BD%D0%B0%D1%85%D0%BE%D0%B6%D0%B4%D 0%B5%D0%BD%D0%B8%D1%8E\_%D1%81%D0%BE%D1%82%D1%80%D1%83%D0%B4%D0%BD% D0%B8%D0%BA%D0%BE%D0%B2*

## **ProxWay IP:Работа с отчетами/Отчеты по событиям/Отчет по местонахождению сотрудников**

Отчет по местонахождению сотрудников предназначен для определения, где находится сотрудник в данный момент времени. Он формируется на основе журнала событий, а именно на основе сообщений о доступе, и на основе данных о комнатах.

Поскольку можно создавать комнаты и с двусторонними, и с односторонними дверями, то с помощью такого отчета можно определить последнюю комнату, в которую вошел сотрудник. Оператор должен учитывать, что из некоторых комнат возможен выход по кнопке запроса прохода, поэтому информация в отчете по местонахождению может оказаться устаревшей при поиске сотрудника.

В дереве отчетов нажмите правую кнопку мыши, выберите пункт "Добавить", затем подпункт "Отчет по местонахождению сотрудников". После этого откроется окно параметров отчета.

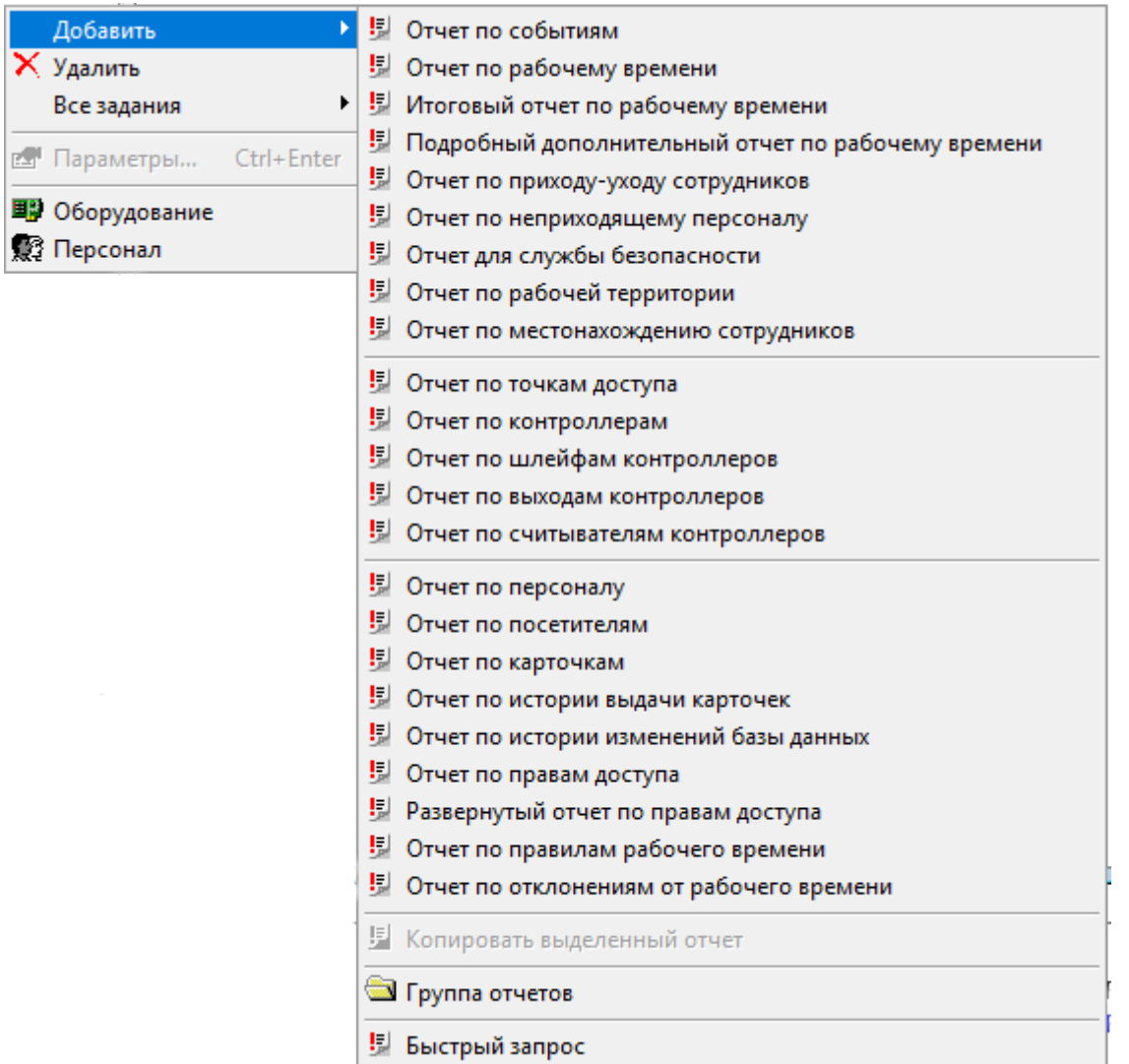

## **Настройка времени/даты**

На закладке "Общие" расположено поле "Название", поле выбора даты и поле времени. В поле "Название" надлежит ввести название отчета. Именно под таким названием отчет будет отображаться в дереве отчетов. В поле выбора даты следует ввести интересующую Вас дату, а в поле времени – время для определения нахождения сотрудника в этот момент.

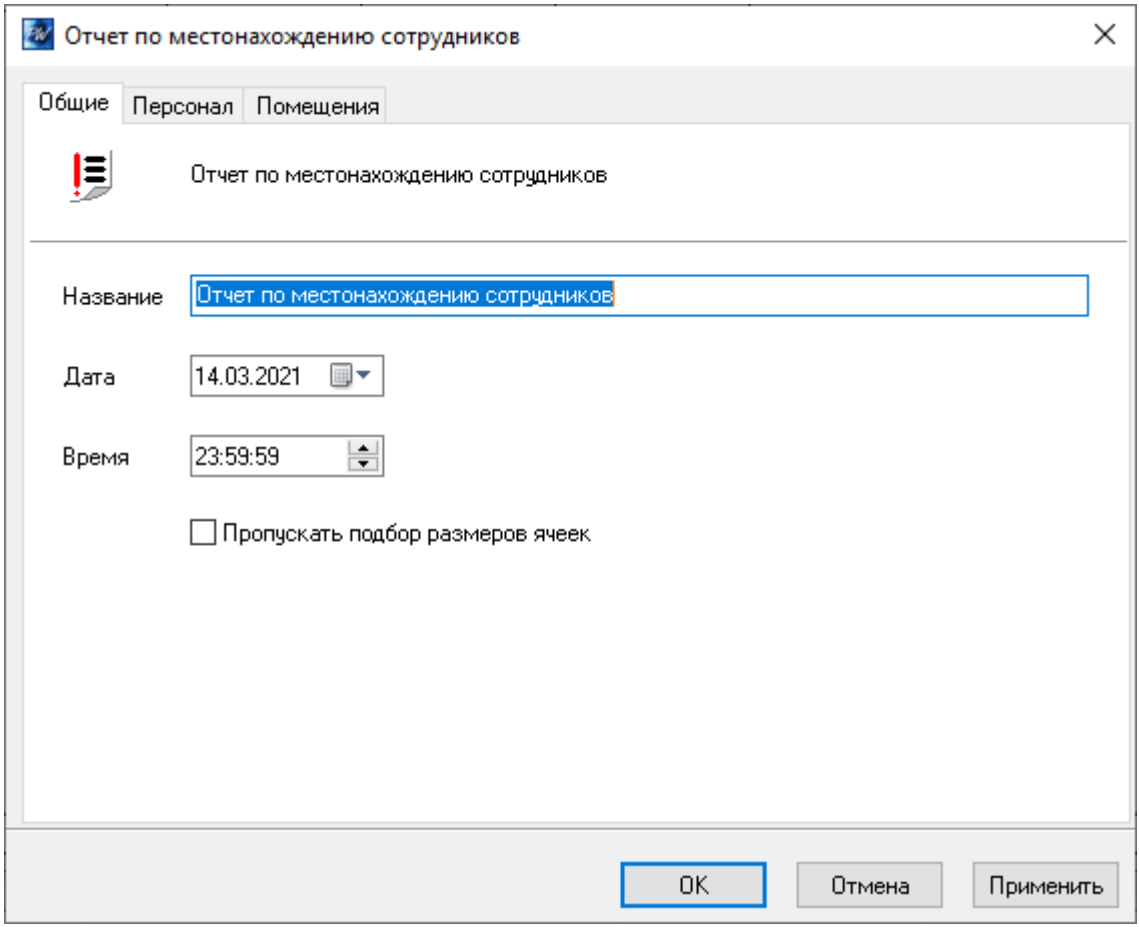

## **Выбор пользователей**

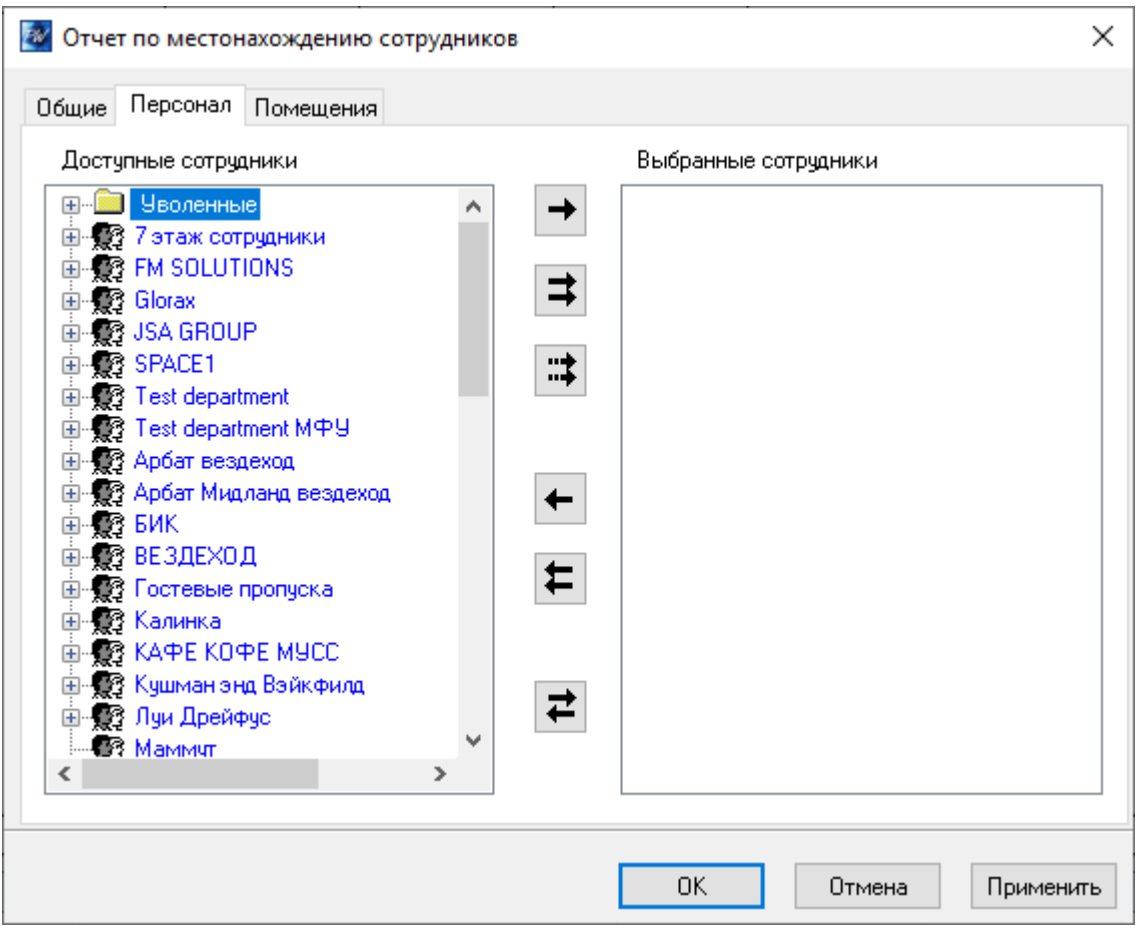

В этом окне слева и справа расположены иерархические списки персонала. В левом дереве отображаются сотрудники, события о которых не войдут в отчет, в правом – сотрудники, по которым будет сформирован отчет. Для того чтобы сотрудник попал в отчет, необходимо его переместить в правое дерево, чтобы не попал – назад, в левое дерево.

## **Выбор помещений**

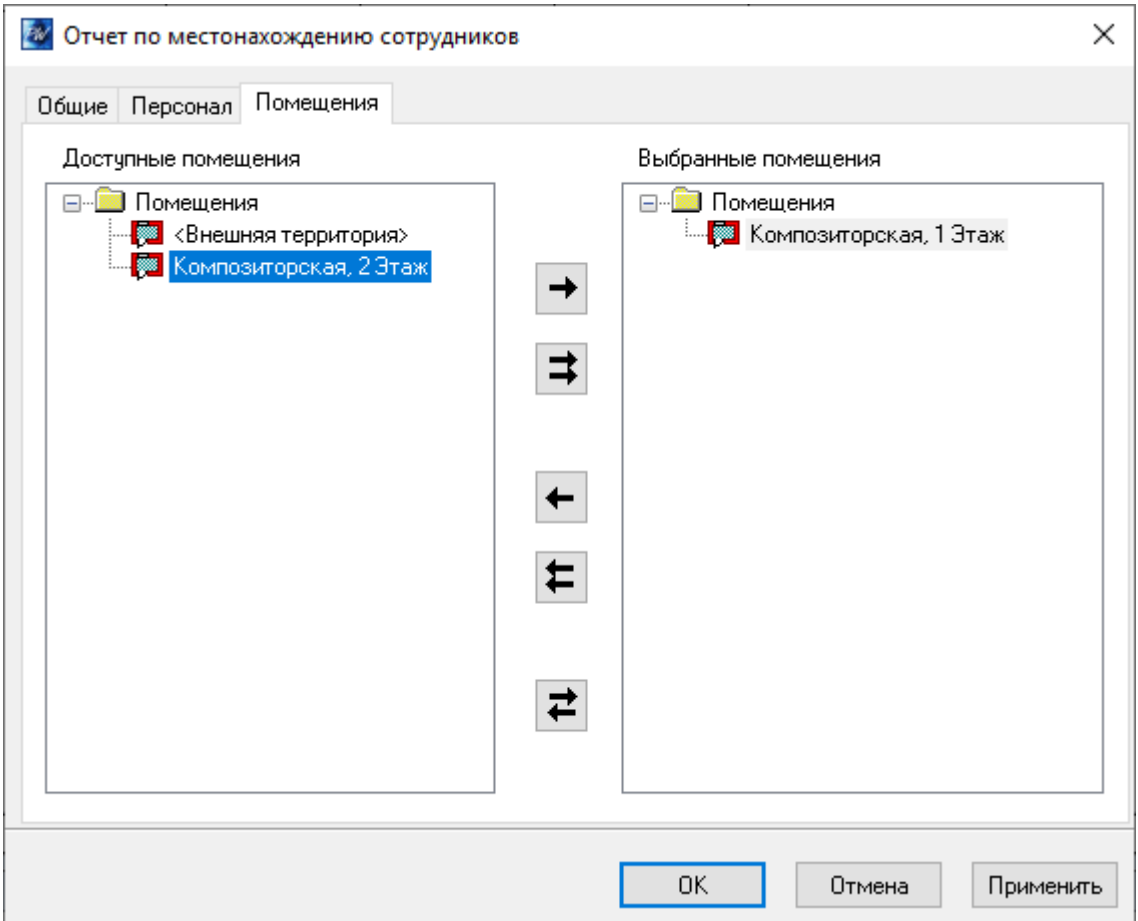

Для того чтобы детализировать местоположение сотрудников по комнатам необходимо указать помещения, по которым будет производиться отчет. В этом окне слева и справа расположены иерархические списки помещений. В левом дереве отображаются помещения, данные о которых не войдут в отчет, в правом – помещения, по которым будет сформирован отчет. Для того чтобы помещение попало в отчет, необходимо его переместить в правое дерево, чтобы не попал – назад, в левое дерево.

После того, как все параметры отчета будут указаны, нажмите кнопку "OK", появится диалоговое окно с предупреждением "Параметры отчета изменились, сформировать отчет повторно?", нажмите "YES" для генерации отчета, если нажать "NO", то параметры отчета будут сохранены, но отчет не будет перестроен.

Для того чтобы вызвать генерацию отчета нажмите кнопку на панели инструментов.

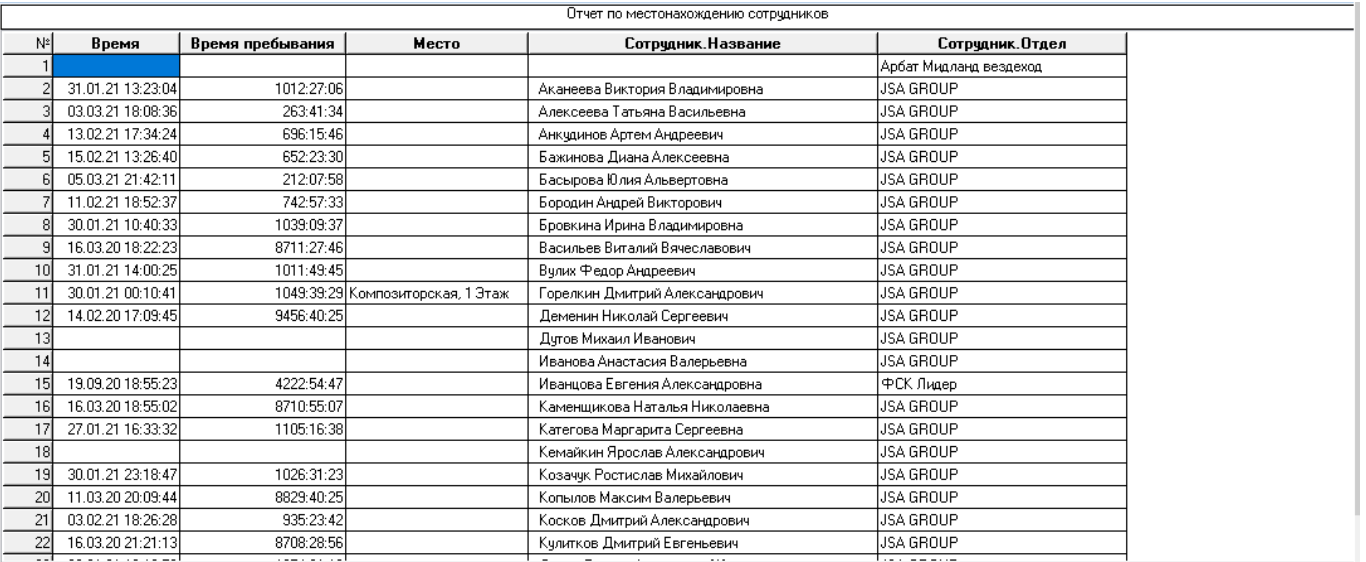

Для сформированного отчета можно настроить внешний вид (какие колонки показывать, в каком порядке) и отфильтровать строки по широкому набору критериев, см. раздел [Отображения, экспорт и печать отчетов](https://wiki.proxway-ble.ru/ProxWay_IP:%D0%9D%D0%B0%D1%81%D1%82%D1%80%D0%BE%D0%B9%D0%BA%D0%B8_%D1%80%D0%B0%D0%B1%D0%BE%D1%82%D1%8B_%D1%81%D0%B8%D1%81%D1%82%D0%B5%D0%BC%D1%8B/%D0%9E%D1%82%D1%87%D0%B5%D1%82%D1%8B/%D0%9E%D1%82%D0%BE%D0%B1%D1%80%D0%B0%D0%B6%D0%B5%D0%BD%D0%B8%D1%8F,_%D1%8D%D0%BA%D1%81%D0%BF%D0%BE%D1%80%D1%82_%D0%B8_%D0%BF%D0%B5%D1%87%D0%B0%D1%82%D1%8C_%D0%BE%D1%82%D1%87%D0%B5%D1%82%D0%BE%D0%B2)